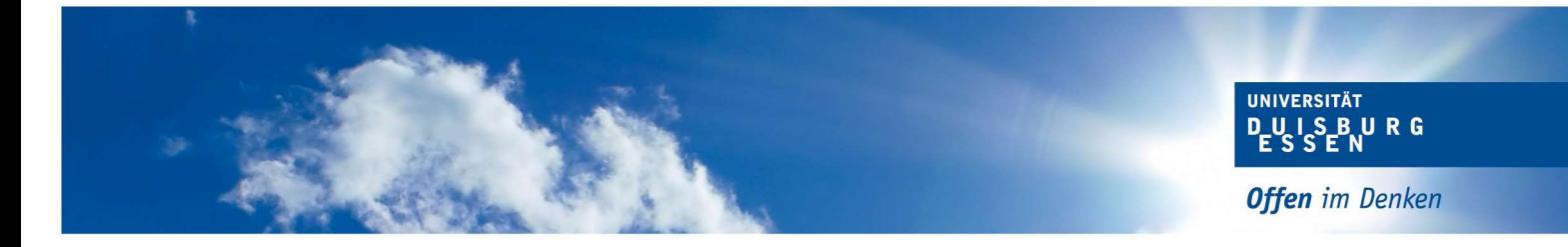

### Informationen zur Anmeldung von Abschlussarbeiten

## (Lehramt Geisteswissenschaften)

#### 1. Voraussetzungen

Zur Anmeldung Ihrer Abschlussarbeit müssen Sie festgelegte Voraussetzungen erfüllen, die Sie der gültigen Prüfungsordnung Ihres Studiengangs entnehmen. Sobald Sie die Voraussetzungen erfüllt haben, erzeugt sich in Ihrem Notenspiegel das Konto "Voraussetzungen zur Anmeldung der Bachelor- bzw. Masterarbeit sind erfüllt"  $(Status, BE'')$ .

Wichtig: Das Signalkonto muss direkt unter der Fachnote des Faches erscheinen, in dem Sie Ihre Abschlussarbeit schreiben möchten.

#### 2. Anmeldeverfahren

- Bitte drucken Sie sich selbstständig einen Notenspiegel aus HISinOne (Notenspiegel mit allen Leistungen) aus und gehen damit zum/zur Erstprüfenden.
- Der/die Erstprüfende füllt das Formular zur Anmeldung der Abschlussarbeit elektronisch aus und sendet es per Email an die zuständige Sachbearbeitung im Bereich Prüfungswesen.

Die PDF-Datei ist elektronisch ausfüllbar. Bitte achten Sie darauf, das Format nicht zu ändern. Bitte das Formular auch nicht ausdrucken und wieder einscannen, dann entstehen Probleme bei der weiteren Bearbeitung!

- Der Bereich Prüfungswesen sendet die Anträge zur Genehmigung an den Prüfungsausschuss.
- Der Bereich Prüfungswesen errechnet den Abgabetermin der Abschlussarbeit und sendet per Email eine Mitteilung über den Abgabetermin der Arbeit an den Hochschul-Account des/der Studierenden.

Bitte beachten Sie, dass dieser Prozess 2-3 Wochen dauern kann.

Sollten Sie in der Anmeldephase vorgezogene Masterleistungen anmelden wollen, muss der Antrag vor Beginn der Anmeldephase vorliegen.

#### 3. Bearbeitungszeit

Bearbeitungszeit Bachelorarbeit: 8 Wochen Bearbeitungszeit Masterarbeit:15 Wochen

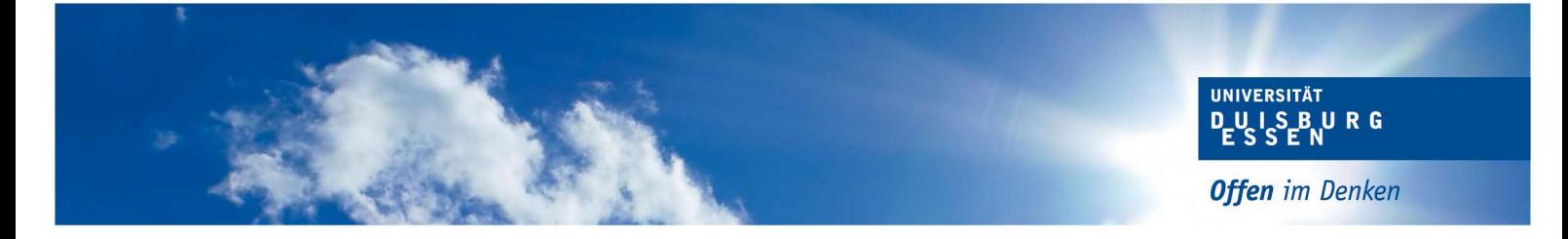

Beginn der Schreibzeit Lehramt Geisteswissenschaften: mit Unterschrift der Dozentin/des Dozenten

#### 4. Abgabe

 Der/die Studierende reicht vor Ablauf des Abgabetermins drei gebundene Exemplare (inkl. eidesstattlicher Versicherung) der Abschlussarbeit sowie eine elektronische Version seiner/ihrer Arbeit beim Prüfungswesen ein.

Sie können Ihre Abschlussarbeit persönlich während er Öffnungszeiten bei Ihrer Sachbearbeiterin/Ihrem Sachbearbeiter oder im Front Office einreichen: https://www.uni-due.de/verwaltung/pruefungswesen/startseite.shtml

Falls Sie Ihre Arbeit nicht zu den Öffnungszeiten einreichen können, haben Sie weiterhin die Möglichkeit, Ihre Arbeit in unseren Nachtbriefkasten am Gebäude T02 einzuwerfen. Dies ist am Abgabetag bis spätestens 23:59 Uhr möglich.

Wenn Sie Ihre Arbeit per Post an den Bereich Prüfungswesen senden möchten, nutzen Sie bitte folgende Adresse:

Universität Duisburg-Essen Bereich Prüfungswesen \*Name Sachbearbeiter:in\* Universitätsstr. 2 45141 Essen

#### 5. Externe Abschlussarbeit/Externe Gutachter

Möchten Sie Ihre Abschlussarbeit an einer Einrichtung außerhalb der Hochschule schreiben, bedarf es der Zustimmung des Prüfungsausschusses.

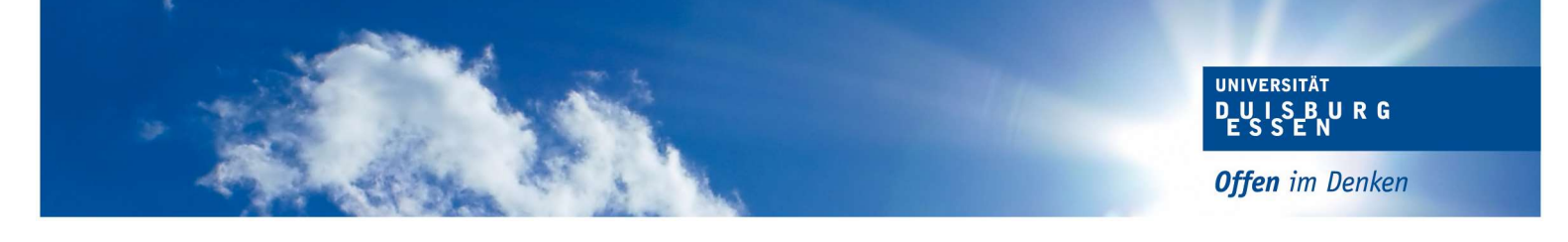

#### 6. Verlängerung der Bearbeitungszeit

Eine Verlängerung der Bearbeitungszeit ist nur auf begründeten Antrag möglich. Dafür müssen Sie den Antrag ausfüllen und den genehmigten Antrag im Bereich Prüfungswesen einreichen. Die Frist zur Beantragung einer Verlängerung entnehmen Sie Ihrer gültigen Prüfungsordnung. Den Antrag finden Sie hier: Antrag auf Verlängerung der Bearbeitungszeit

# 7. Verbuchung der Note

Sobald die Gutachten der/des Erst- und Zweitprüfenden im Prüfungswesen vorliegen, wird Ihnen die Gesamtnote Ihrer Abschlussarbeit in HISinOne angezeigt.

#### 8. Abschlusszeugnis

Das Abschlusszeugnis wird automatisch, ohne eine weitere Beantragung erstellt und Ihnen per Post zugestellt.